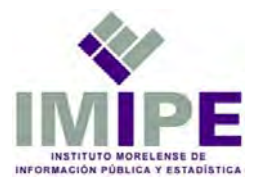

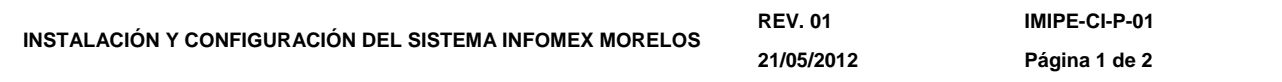

- **I. Objetivo:** Instalar y configurar el Sistema de Información Electrónica Infomex Morelos.
- **II. Alcance:** Instalar el software necesario para configurar el SIE Infomex Morelos.
- **III. Definiciones: Sistema de Información Electrónica Infomex Morelos (SIE Infomex Morelos):** Es un sistema electrónico en internet para que los usuarios registrados puedan solicitar información pública a los Sujetos Obligados del Estado de Morelos que estén registrados en el Sistema. Es también un Sistema que facilita el proceso de acceso a la información pública del Estado de Morelos.

 **Sujeto Obligado:** Entidad pública o partido político que recibe y ejerce recursos económicos del presupuesto del Estado de Morelos.

- **IV. Responsables:** Coordinador de Informática, Analistas de la Coordinación de Informática.
- **V. Referencia:** Ley de Información Pública, Estadística y Protección de Datos Personales, Reglamento Interior del Instituto Morelense de Información Pública y Estadística, Manual de Instalación y Configuración Infomex versión 2.0.
- **VI. Lineamientos:** El Coordinador en apoyo de un analista y mediante el uso del Manual de Instalación y Configuración INFOMEX, son los responsables de la instalación y configuración del Sistema de Información Electrónica Infomex Morelos (SIE).
- **VII. Desarrollo:** Inicio de procedimiento
	- 1.- Análisis de requerimientos.
	- 2.- Instalación del Sistema Operativo.
		- 2.1.- Instalar y configurar el servidor web.
		- 2.2.- Instalar las actualizaciones del sistema operativo.
	- 3.- Instalación del software requerido por el SIE Infomex Morelos.
	- 4.- Instalación del manejador de base de datos.
		- 4.1.- Importar información a la base de datos cuando aplique.
		- 4.2.- Verificar que la base de datos funcione adecuadamente.
	- 5.- Publicación de la aplicación web.
		- 5.1.- Copiar la aplicación al servidor web.
		- 5.2.- Actualizar la cadena de conexión.
		- 5.3.- Publicar la aplicación.
	- 6.- Configuración del enlace a internet.

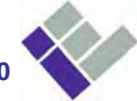

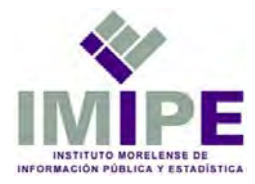

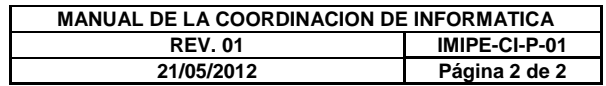

7.- Pruebas de la aplicación en línea.

7.1.- Pruebas locales (red interna).

7.2.- Pruebas externas (desde internet).

8.- Liberación de la aplicación.

Fin de procedimiento.

**Boulevard Benito Juárez www.imipe.org.mx** **No. 67 Col. Centro C.P. 62000<br>Cuernavaca, Morelos, México** 

Tel. 01 (777) 318 03 60<br>Fax 01 (777) 318 03 60 ext. 190

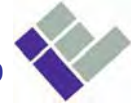

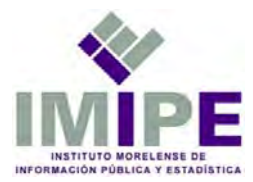

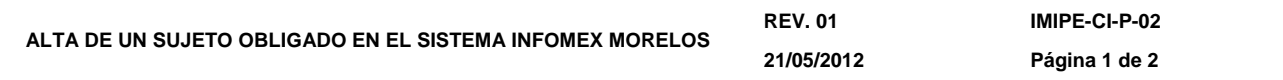

- **I. Objetivo:** Dar del alta en el Sistema Infomex Morelos un sujeto obligado para que pueda recibir y responder solicitudes de información por internet.
- **II. Alcance:** Acceder al Sistema Infomex Morelos y registrar un nuevo sujeto.
- **III. Definiciones:Sistema de Información Electrónica Infomex Morelos (SIE Infomex Morelos):** Es un sistema electrónico en internet para que los usuarios registrados puedan solicitar información pública a los Sujetos Obligados del Estado de Morelos que estén registrados en el Sistema. Es también un Sistema que facilita el proceso de acceso a la información pública del Estado de Morelos.

**Sujeto Obligado:** Entidad pública o partido político que recibe y ejerce recursos económicos del presupuesto del Estado de Morelos.

- **IV. Responsables:** Coordinador de Informática.
- **V. Referencia:** Ley de Información Pública, Estadística y Protección de Datos Personales del Estado de Morelos; Manual de Mantenimiento Preventivo del Sistema Infomex; Reglamento Interior del Instituto Morelense de Información Pública y Estadística.
- **VI. Lineamientos:** No aplica.
- **VII. Desarrollo:**

Inicio del procedimiento

- 1. El Coordinador ingresa al SIE Infomex Morelos y selecciona la opción 'Roles y usuarios' del menú 'Administración'.
	- 1.2 Se selecciona el grupo institucional al que pertenece el nuevo sujeto.
	- 1.3 Se selecciona la opción 'Agregar Departamento Nuevo'
	- 1.4 Se debe desplegar un formulario donde se captura el nombre del sujeto obligado, este texto se repite en los campos clave y descripción.
	- 1.5 Se debe ubicar y seleccionar al nuevo sujeto en la lista de todos los sujetos obligados.
	- 1.6 Se registra la cuenta de usuario para el sujeto recién incorporado al Sistema, para ello, se debe seleccionar la opción 'Agregar Usuario Nuevo'

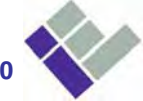

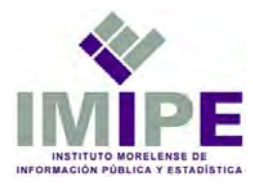

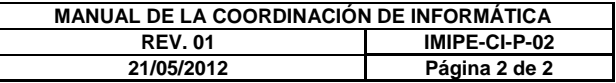

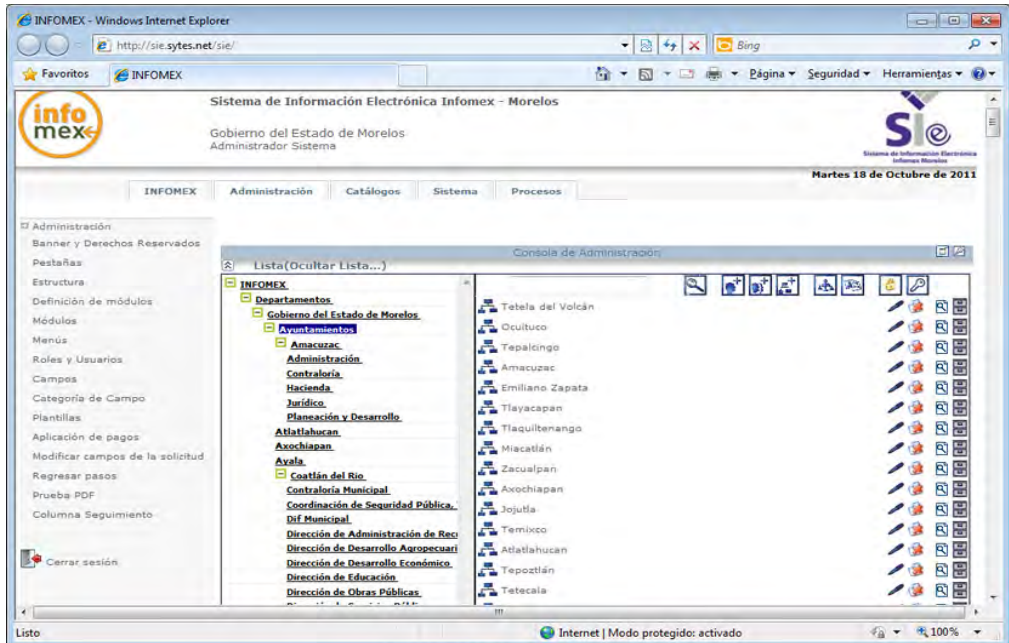

- 1.7 Se debe desplegar un formulario donde se capturan los siguientes campos con su correspondiente formato: Nombre (udip\_nombrecorto-del-nuevo-sujeto), apellido paterno (Nombre del Sujeto Obligado), password (tres caracteres y tres digitos), el campo departamento ya se encuentra con información porque previamente se selecciono al sujeto donde se esta registrando este usuario, por último se habilita a este nuevo usuario marcando la casilla 'Activo'.
- 1.8 Se debe seleccionar la opción 'Roles de Usuario' al y del listado mostrado, se debe agregar el rol 'Responsable de la UDIP'.
- 1.9 Se cierra la sesión del administrador del Sistema.
- 2. El coordinador realiza una prueba de acceso al Sistema Infomex Morelos con los datos del nuevo sujeto obligado.

Fin de procedimiento

**Boulevard Benito Juárez www.imipe.org.mx No. 67 Col. Centro C.P. 62000 Tel. 01 (777) 318 03 60** 

**Cuernavaca, Morelos, México Fax 01 (777) 318 03 60 ext. 190** 

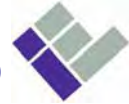

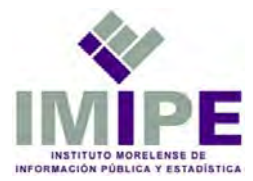

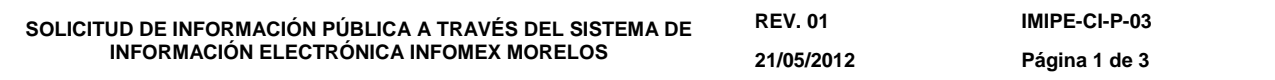

- **I. Objetivo:** Solicitar información pública a través del Sistema de Información Electrónica Infomex Morelos.
- **II. Alcance:** Solicitar y enviar información pública a los Sujetos Obligados.
- **III. Definiciones:Sistema de Información Electrónica Infomex Morelos (SIE Infomex Morelos):** Es un sistema electrónico en internet para que los usuarios registrados puedan solicitar información pública a los Sujetos Obligados del Estado de Morelos que estén registrados en el Sistema. Es también un Sistema que facilita el proceso de acceso a la información pública del Estado de Morelos.

**Solicitud de Información Pública**: Presentación ante las Unidades de Información Pública de un requerimiento de información que se encuentre en documentos que generen, obtengan, adquieran, transformen o conserven los Sujetos Obligados por la Ley.

 **Habeas Datas – acceso y/o corrección a datos personales**: Es el derecho constitucional a acceder y corregir datos personales cuando estos son falsos o discriminatorios. La Constitución Nacional de 1994 lo define así "Toda persona podrá interponer esta acción para tomar conocimiento de los datos a ella referidos y de su finalidad, que consten en registros o bancos de datos y en caso de falsedad o discriminación, para exigir la supresión, rectificación, confidencialidad o actualización de ellos".

**Sujeto Obligado:** Entidad pública o partido político que recibe y ejerce recursos económicos del presupuesto del Estado de Morelos.

**Solicitante:** Usuario registrado en el SIE Infomex Morelos y que presenta una solicitud de información a través de este Sistema.

- **IV. Responsables:** Coordinador de Informática, Analistas de la Coordinación de Informática.
- **V. Referencia:** Ley de Información Pública, Estadística y Protección de Datos Personales. Sistema de Información Electrónica Infomex Morelos; Reglamento Interior del Instituto Morelense de Información Pública y Estadística.
- **VI. Lineamientos:** No aplica.

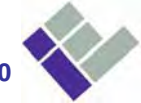

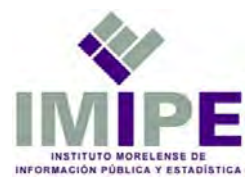

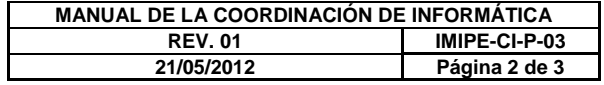

## **VII. Desarrollo:**

Inicio de Procedimiento

- 1.- Acceder al SIE Infomex Morelos a través de la página web del IMIPE www.imipe.org.mx o mediante la dirección www.infomexmorelos.mx.
- **2**.- Si no está registrado en el Sistema, crear cuenta de usuario.

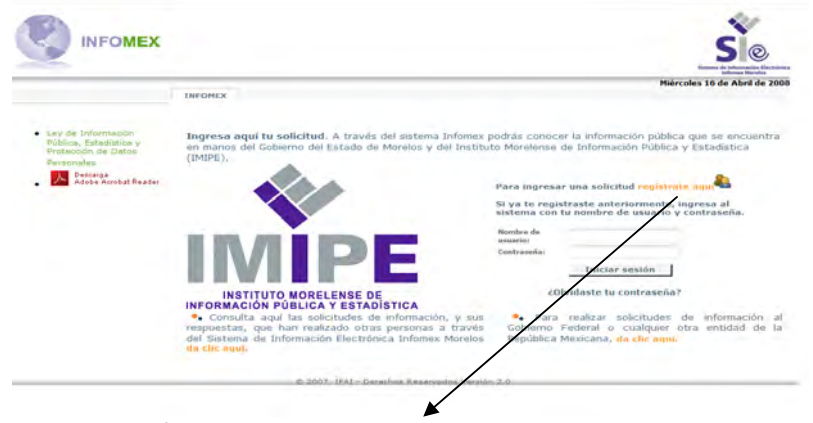

Crear cuenta de registro

- 2.1.- Llenar los campos obligatorios del formulario de registro.
- 2.2.- En datos personales capturar al menos un nombre y apellido.

 2.2.- Registrar un nombre de usuario y contraseña. El nombre puede tener letras, números, guión, punto y coma, en el caso de la contraseña debe contener mínimo 6 caracteres.

- 2.3.- Registrar una dirección de correo electrónico.
- 2.4.- Continuar en el paso 4.
- 3.- Ingresar con la cuenta de usuario registrada.
- 4.- Seleccionar la opción "Nueva Solicitud" del menú de Seguimiento.
- 5.- El Sistema despliega un asistente para presentar una solicitud de información pública.
- 6.-Seleccionar el tipo de solicitud.

**Boulevard Benito Juárez www.imipe.org.mx** **No. 67 Col. Centro C.P. 62000 Tel. 01 (777) 318 03 60** 

**Cuernavaca, Morelos, México Fax 01 (777) 318 03 60 ext. 190** 

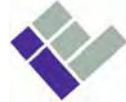

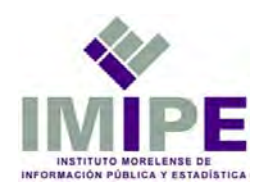

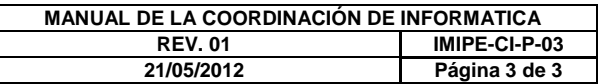

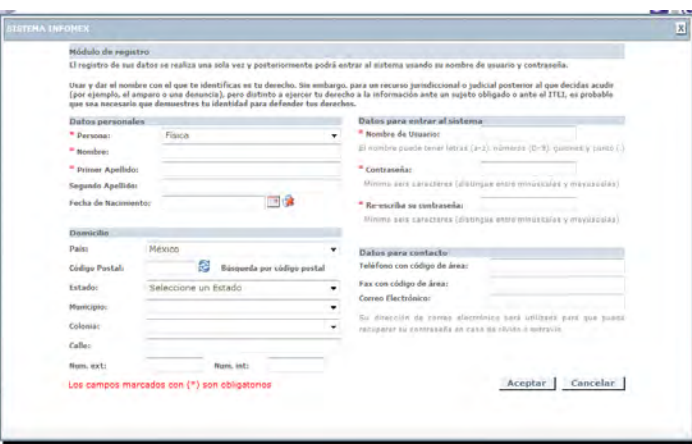

- 7.- Capturar la información que se va a solicitar.
	- 7.1.- Opcionalmente se puede adjuntar un archivo con más información de la solicitud.
- 8.- Seleccionar la jurisdicción (Grupo Institucional).
- 9.- Seleccionar la Unidad de Información Pública (Sujeto Obligado).

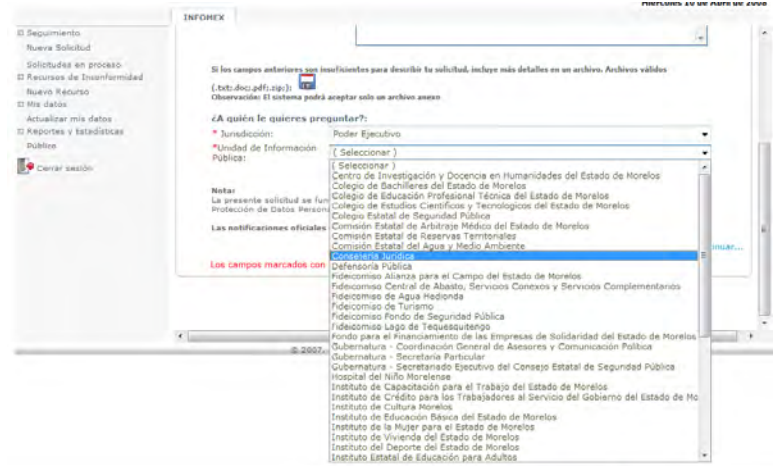

- 10.- Seleccionar el medio en el que se desea recibir la información.
- 11.- Confirmar los datos del solicitante.
- 12.- Opcionalmente se pueden proporcionar datos estadísticos.
- 13.- Una vez concluido se genera un archivo en formato PDF el cual muestra el acuse de la solicitud.
- Fin de procedimiento.

**Boulevard Benito Juárez www.imipe.org.mx** **No. 67 Col. Centro C.P. 62000** 

**Cuernavaca, Morelos, México Fax 01 (777) 318 03 60 ext. 190** 

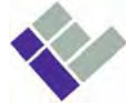

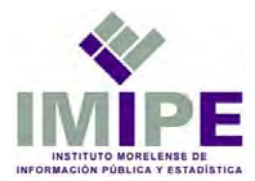

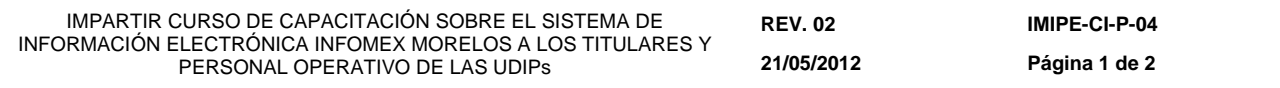

- **I. Objetivo:** Capacitar a titulares, operativos de UDIPs, así como unidades administrativas internas sobre la gestión de solicitudes a través del Sistema de Información Electrónica Infomex Morelos SIe.
- **II. Alcance:** Capacitar a personal de las UDIPs sobre la gestión de solicitudes de información pública.
- **III. Definiciones: Sistema de Información Electrónica Infomex Morelos (SIE Infomex Morelos**): Es un sistema electrónico en Internet para solicitar información pública a los Sujetos Obligados del Estado de Morelos que estén registrado en el sistema. Es también un Sistema que facilita el proceso de acceso a información pública del estado.

**Unidad de Información Pública (UDIP**): Área de cada sujeto obligado encargada de proporcionar la información solicitada por los ciudadanos.

**Unidades Administrativas Internas (UI)**: Son los departamentos en los que se estructura cada una de las dependencias, y estas a su vez son las áreas que pueden apoyar a la UDIP para proporcionar la información solicitada. **Solicitante:** Usuario registrado en el SIE Infomex Morelos y que presenta una solicitud de información a través de este Sistema.

- **IV. Responsables:** Coordinador de Informática, Analista de la Coordinación de Informática.
- **V. Referencia:** Ley de Información Pública, Estadística y Protección de Datos Personales del Estado de Morelos; Reglamento Interior del Instituto Morelense de Información Pública y Estadística.
- **VI. Lineamientos:** El instructor puede ser el coordinador de informática o un analista de la coordinación de informática. La capacitación se realiza sobre el SIe Infomex Morelos de Pruebas.
- **VII. Desarrollo:** Inicio de procedimiento El Instructor
	- 1.- Cumple con los prerrequisitos para la impartición del curso.
		- 1.1.- Prepara los materiales de apoyo.
		- 1.2.- Prepara el servidor de pruebas.
		- 1.3.- Prepara el equipo para los participantes.
	- 2.- Accede al SIE Infomex Morelos de pruebas.
	- 3.- Inicia con la fase teórica de la capacitación.
		- 3.1.- Introducción

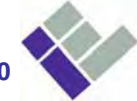

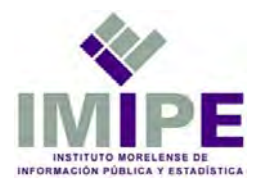

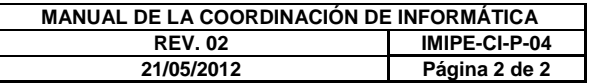

- 3.2.- Definición y ventajas del SIE Infomex Morelos.
- 3.3.- Alcance del SIE Infomex Morelos.
- 3.4.- Definición de los Roles del Sistema.
- 4.- Inicia con la fase práctica de la capacitación.
	- 4.1.- Presentación de una solicitud de información (procedimiento IMIPE-CI-P-03).
	- 4.2.- Gestión de una solicitud de información.
		- 4.2.1.- Acceso al SIE Infomex Morelos como titular de la UDIP.
		- 4.2.2.- Consulta de las solicitudes pendientes.
		- 4.2.3.- Explicación del panel de las solicitudes en proceso.
		- 4.2.3.- Atención de una solicitud.
			- 4.2.3.1.- Determinar si se turna a una unidad interna.
			- 4.2.3.2.- Interacción entre la UDIP y la UI antes de dar Respuesta al particular.
	- 4.3.- Determina el tipo de respuesta
		- 4.3.1.- Entrega de Información
		- 4.3.2.- Improcedencia de la solicitud.
		- 4.3.3.- Negativa por información inexistente.
		- 4.3.4.- No es de mi competencia.
		- 4.3.5.- Negativa por información clasificada.
		- 4.3.6.- Prevención.
		- 4.3.7.- Prórroga.
		- 4.3.8.- Disponibilidad de información.
		- 4.3.9.- Información clasificada a revisión.
		- 4.3.10.- Se notifica la localización de la información.
		- 4.3.11.- Negativa por datos incompletos.
	- 4.4.- Respuesta a la solicitud de información.
	- 4.5.- Visualización de la respuesta como solicitante.
	- 4.5.- Repetición del procedimiento desde el paso 4 para ejemplificar los diferentes tipos de respuesta.
- 5.- Inicia la fase de comentarios y dudas.
- 6.- Solicita el llenado del formato IMIPE-CI-F-04.

Fin de procedimiento.

**Boulevard Benito Juárez www.imipe.org.mx** **No. 67 Col. Centro C.P. 62000 Tel. 01 (777) 318 03 60** 

**Cuernavaca, Morelos, México Fax 01 (777) 318 03 60 ext. 190** 

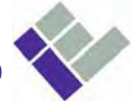

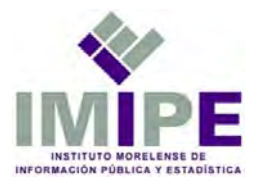

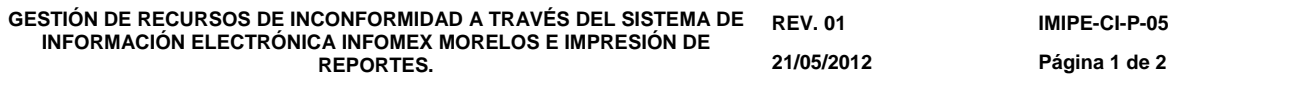

- **I. Objetivo:** Gestionar por medio del Sistema de Información Electrónica Infomex Morelos recurso de inconformidad e imprimir reportes para generar expediente.
- **II. Alcance:** Consultar e imprimir recurso de Inconformidad.
- **III. Definiciones: Sistema de Información Electrónica Infomex Morelos (SIE Infomex Morelos):** Es un sistema electrónico en Internet para solicitar información pública a los Sujetos Obligados del Estado de Morelos que estén registrado en el sistema. Es también un Sistema que facilita el proceso de acceso a información pública del estado.

**Recurso de Inconformidad:** Herramienta legal para obtener la información pública solicitada y de esta manera ejercer su derecho de acceso a la información.

**Sujeto Obligado:** Entidad pública o partido político que recibe y ejerce recursos económicos del presupuesto del Estado de Morelos.

- **IV. Responsables:** Coordinador de Informática, Analistas de la Coordinación de Informática.
- **V. Referencia:** Ley de Información Pública, Estadística y Protección de Datos Personales del Estado de Morelos; Reglamento Interior del Instituto Morelense de Información Pública y Estadística.
- **VI. Lineamientos:** El administrador del SIE Infomex Morelos es el Coordinador de informática quien se apoya de un analista para la impresión de reportes.

# **VII. Desarrollo:**

Inicio de procedimiento

1.- El Analista ingresa al SIE Infomex Morelos con el usuario imipe.

 2.- Obtener el listado de recursos de inconformidad pendientes, a través de la consulta de solicitudes en proceso de la sección 'Seguimiento'.

 3.- Recibir el recurso de inconformidad para iniciar el expediente de cada uno.

- 3.1.- Impresión del acuse del recurso de inconformidad.
- 3.2.- Impresión de los archivos adjuntos cuando existan.
- 3.3.- Recepción del recurso de inconformidad.
- 3.4.- Repetir los pasos 3.1. al 3.3. para el número de recursos de la lista obtenida en el paso 2.

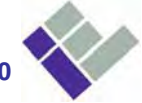

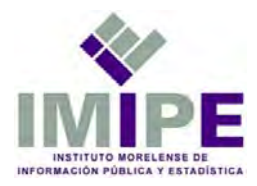

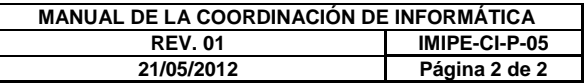

3.5.- Cerrar sesión del usuario imipe.

- 4.- Ingresar a la base de datos del SIE Infomex Morelos con un gestor de base de datos.
- 5.- Ejecutar la consulta ya establecida para completar el expediente de cada recurso.

 5.1. Consulta e impresión de los datos del recurrente y del historial de la solicitud de información (formato IMIPE-CI-F-01).

5.2. Repetir el paso 5.1. para cada recurso recibido.

5.3. Cerrar el gestor de la base de datos.

6.- Iniciar sesión en el SIE Infomex Morelos como administrador.

 6.1.- Obtener el folio de la solicitud de información contenido en el historial de la solicitud (paso 5.1.)

6.2.- Consultar e imprimir el acuse de la solicitud de información.

 6.3.- Imprimir el archivo adjunto de la solicitud de información cuando exista.

 6.4.- Consulta e impresión de la respuesta del sujeto obligado al solicitante (formato IMIPE-CI-F-02).

6.4.- Repetir los pasos 6.1. al 6.4. para cada recurso de inconformidad.

6.5.- Cerrar sesión de administrador en el SIE Infomex Morelos.

7.- Turnar los expedientes generados a la oficialía de partes del IMIPE. Fin de procedimiento

**Boulevard Benito Juárez www.imipe.org.mx** **No. 67 Col. Centro C.P. 62000 Tel. 01 (777) 318 03 60 Cuernavaca, Morelos, México** 

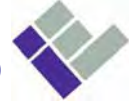

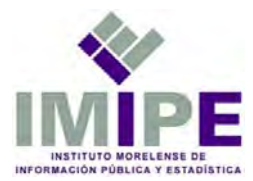

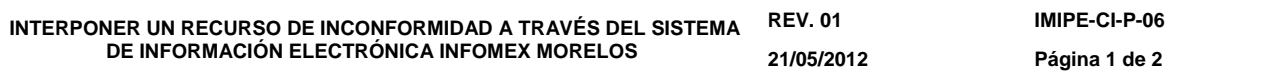

- **I. Objetivo:** Ejercer el derecho de acceso a la información mediante la presentación de un recurso de inconformidad en el SIE Infomex Morelos.
- **II. Alcance:** Presentar un recurso de inconformidad en el SIE Infomex Morelos.
- **III. Definiciones: Sistema de Información Electrónica Infomex Morelos (SIE Infomex Morelos):** Es un sistema electrónico en Internet para solicitar información pública a los Sujetos Obligados del Estado de Morelos que estén registrado en el sistema. Es también un Sistema que facilita el proceso de acceso a información pública del estado.

 **Unidad de Información Pública (UDIP**): Área de cada sujeto obligado encargada de proporcionar la información solicitada por los ciudadanos.

 **Recurso de Inconformidad:** Herramienta legal para obtener la información pública solicitada y de esta manera ejercer su derecho de acceso a la información.

**Sujeto Obligado:** Entidad pública o partido político que recibe y ejerce recursos económicos del presupuesto del Estado de Morelos.

**Usuario:** Persona registrada en el SIE Infomex Morelos.

**Recurrente**: Usuario que presenta un recurso de inconformidad a través del SIE Infomex Morelos.

- **IV. Responsables:** Coordinador de Informática, Analistas de la Coordinación de Informática.
- **V. Referencia:** Ley de Información Pública, Estadística y Protección de Datos Personales del Estado de Morelos; Reglamento Interior del Instituto Morelense de Información Pública y Estadística.
- **VI. Lineamientos:** El administrador del Sistema de Información Electrónica Infomex Morelos (SIe) es el Coordinador de informática quien se apoya de un analista para la generación de recurso de inconformidad.
- **VII. Desarrollo:** Inicio de procedimiento
	- 1.- El usuario ingresa al SIE Infomex Morelos.
	- 2.- El usuario selecciona la opción 'Nuevo recurso' de la sección 'Recursos de

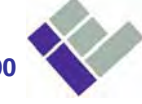

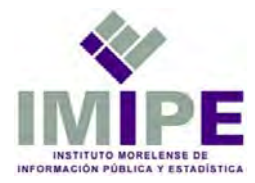

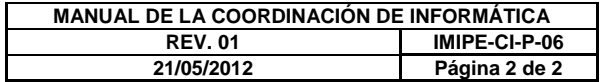

inconformidad' del menú principal del Sistema.

3.- Se presenta una pantalla con dos listas, una con los folios de solicitudes para las que se puede registrar un recurso de revisión por inconformidad, y otra con los folios de las solicitudes para las que se puede registrar un recurso de revisión por falta de respuesta.

4.- Seleccionar un folio para la interposición de un nuevo recurso.

5.- El Sistema inicia el asistente para la presentación del recurso.

- 5.1.- Datos del recurrente. Confirmar los datos del recurrente.
- 5.2.- Forma de contacto. Se especifica la forma en que se recibirán las notificaciones del Sistema.
- 5.3.- Impugnación. Se argumenta el motivo del recurso.
- 5.4.- Datos de la solicitud. Se confirma la solicitud previamente realizada.
- 5.5.- Se genera el acuse del recurso de inconformidad.

6.- El recurrente revisa periódicamente el estado de su recurso.

Fin de procedimiento

**Boulevard Benito Juárez www.imipe.org.mx** **No. 67 Col. Centro C.P. 62000 Tel. 01 (777) 318 03 60** 

**Cuernavaca, Morelos, México Fax 01 (777) 318 03 60 ext. 190** 

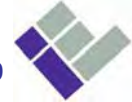

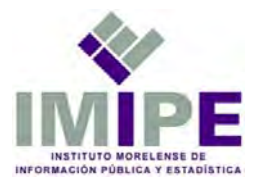

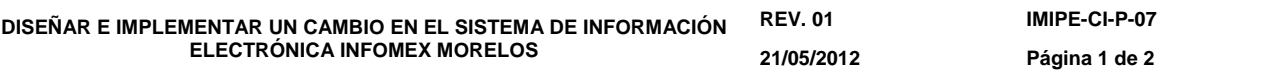

- **I. Objetivo:** Implementar un cambio en el Sistema de Información Electrónica Infomex Morelos.
- **II. Alcance:** Aplicar cambios al sistema según las necesidades.
- **III. Definiciones:Sistema de Información Electrónica Infomex Morelos (SIE Infomex Morelos):** Es un sistema electrónico en internet para que los usuarios registrados puedan solicitar información pública a los Sujetos Obligados del Estado de Morelos que estén registrados en el Sistema. Es también un Sistema que facilita el proceso de acceso a la información pública del Estado de Morelos.
- **IV. Responsables:** Coordinador de Informática y Analista de la Coordinación de Informática.
- **V. Referencia:** Manual de Mantenimiento Preventivo del Sistema Infomex; Reglamento Interior del Instituto Morelense de Información Pública y Estadística.
- **VI. Lineamientos:** El Coordinador de Informática realiza un cambio (texto o imagen en un formulario, página o archivo pdf) en el SIE Infomex Morelos. Este procedimiento lo puede realizar un Analista cuando el Coordinador gire la instrucción correspondiente.
- **VII. Desarrollo:** Inicio de procedimiento
	- 1.- El Coordinación de Informática analiza el cambio a realizar.
	- 2.- El Coordinador enciende el servidor de pruebas que tiene configurado el SIE Infomex Morelos de pruebas.
	- 3.- El Coordinador ubica el archivo a modificar y aplica el cambio.
	- 4.- El Coordinador reinicia el servidor web y mediante un navegador verifica que se haya aplicado el cambio.
	- 5.- Se repiten los pasos 3 y 4 en el servidor de producción del SIE Infomex Morelos.
	- 6.- El Coordinador libera el cambio.
	- Fin de procedimiento

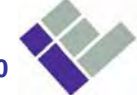

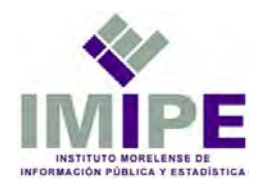

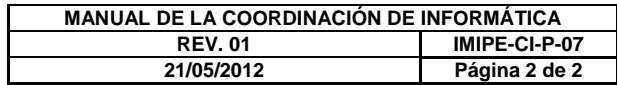

**Boulevard Benito Juárez No. 67 Col. Centro C.P. 62000<br>Cuernavaca, Morelos, México**  **COMOS EXECUTE:**<br>Tel. 01 (777) 318 03 60<br>Fax 01 (777) 318 03 60 ext. 190

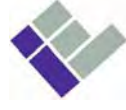

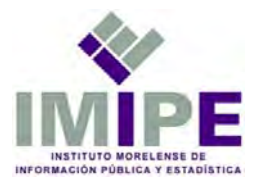

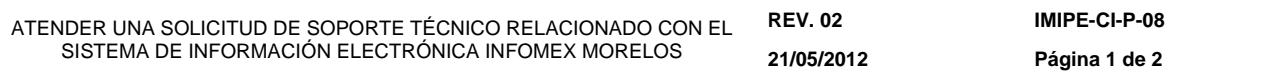

- **I. Objetivo:** Atender oportunamente un problema o duda sobre el manejo del SIE Infomex Morelos.
- **II. Alcance:** Asesorar o explicar sobre el funcionamiento del SIE Infomex Morelos.
- **III. Definiciones:Sistema de Información Electrónica Infomex Morelos (SIE Infomex Morelos):** Es un sistema electrónico en Internet para solicitar información pública a los Sujetos Obligados del Estado de Morelos que estén registrados en el sistema. Es también un Sistema que facilita el proceso de acceso a información pública del estado.

**Unidad de Información Pública (UDIP):** Área de cada sujeto obligado encargada de proporcionar la información solicitada por los ciudadanos.

**Usuario:** Persona registrada en el SIE Infomex Morelos.

- **IV. Responsables:** Coordinador de Informática y Analistas de la Coordinación de Informática.
- **V. Referencia:** Ley de Información Pública, Estadística y Protección de Datos Personales del Estado de Morelos; Reglamento Interior del Instituto Morelense de Información Pública y Estadística.
- **VI. Lineamientos:** El administrador del SIE Infomex Morelos es el Coordinador de informática quien se puede apoyar de un analista para atender la solicitud de soporte del sistema. Para ambos casos se manejara el término 'responsable del soporte'.

# **VII. Desarrollo:** Inicio de procedimiento

- El Responsable del soporte
- 1.- Recibe una solicitud de soporte sobre el SIE Infomex Morelos a través de una llamada telefónica, un correo electrónico o una consulta en sitio.
- 2.- Valida al usuario.
- 3.- Analiza el caso.
	- 3.1.- Recaba la información necesaria.
- 4.- Obtiene la solución al caso.
	- 4.1.- Si se conoce la solución se aplica al momento.
	- 4.2.- Si no se conoce la solución, se consulta el caso con la Dirección de Sistemas del IFAI.
- 5.- Notifica la respuesta al caso.

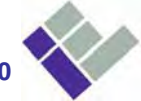

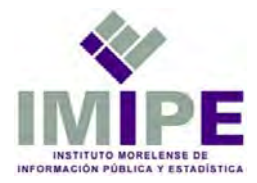

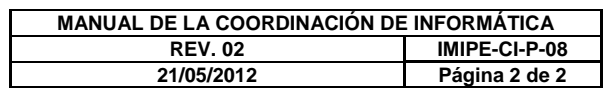

 6.- Llena el formato IMIPE-CI-F-03 Fin del procedimiento.

> **Boulevard Benito Juárez www.imipe.org.mx** **No. 67 Col. Centro C.P. 62000<br>Cuernavaca, Morelos, México**

Tel. 01 (777) 318 03 60<br>Fax 01 (777) 318 03 60 ext. 190

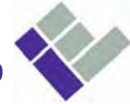

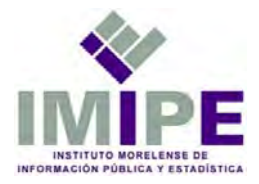

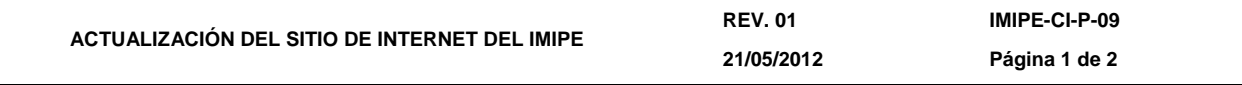

- **I. Objetivo:** Recibir la información de las áreas del Instituto, procesarla y publicarla en el sitio de internet.
- **II. Alcance:** Actualizar la información publicada en el sitio de internet del IMIPE.
- **III. Definiciones: W3C**.- El Consorcio World Wide Web es una comunidad internacional que trabaja para desarrollar estándares web.
- **IV. Responsables:** Coordinador de Informática, Analistas de la Coordinación de Informática.
- **V. Referencia:** Ley de Información Pública, Estadística y Protección de Datos Personales; Reglamento de Información Pública, Estadística y Protección de Datos Personales; Reglamento sobre Clasificación de Información Pública; Lineamientos y Criterios para el Cumplimiento de las Obligaciones de Transparencia; Reglamento Interior del Instituto Morelense de Información Pública y Estadística.
- **VI. Lineamientos:** Procurar cumplir con los estándares de la W3C para que el sitio pueda visualizarse en cualquier navegador bajo cualquier sistema operativo de una computadora de escritorio o portátil.

La información a publicar debe cumplir con el formato o especificaciones definidas durante la etapa de diseño del sitio.

Antes de publicar la información en el sitio oficial del Instituto, se debe verificar su correcto funcionamiento en el servidor local de pruebas.

Estas actividades son realizadas por el Coordinador de Informática o por un Analista de la Coordinación de Informática, con previa instrucción del Coordinador. Para ambos casos se manejara el término 'responsable'.

# **VII. Desarrollo:**

Inicio de procedimiento

- 1. El titular del área correspondiente solicita la publicación de información en el sitio de internet del IMIPE.
- 2. El responsable recibe la información sobre el cambio que se va a aplicar.
- 3. El responsable analiza la información para verificar que cumpla con los requerimientos establecidos.
- 4. El responsable procesa la información con el software adecuado.
- 5. El responsable genera el o los archivos que se publicaran en el sitio.
- 6. El responsable publica la información en el servidor de pruebas y verifica

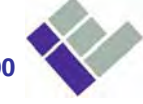

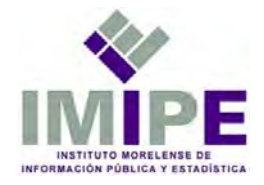

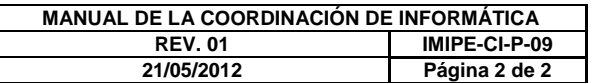

su funcionamiento mediante un navegador.

- 6.1. Si no se obtiene un óptimo resultado, se repiten los pasos 4, 5 y 6.
- 7. El responsable publica la información en el sitio oficial de internet del IMIPE.

Fin de procedimiento.

**Boulevard Benito Juárez www.imipe.org.mx** **No. 67 Col. Centro C.P. 62000** 

**No. 67 Col. Centro C.P. 62000** Tel. 01 (777) 318 03 60<br>Cuernavaca, Morelos, México Fax 01 (777) 318 03 60 ext. 190

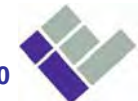

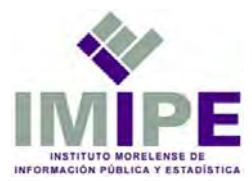

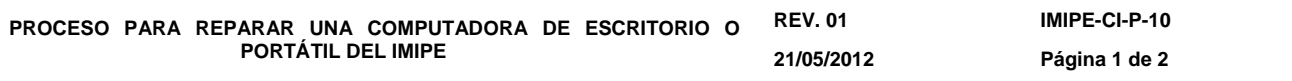

- **I. Objetivo:** Reparar una computadora con la finalidad de reducir costos al no enviarla con un proveedor de servicios externo.
- **II. Alcance:** Diagnosticar una computadora que no funciona correctamente para una posible reparación.
- **III. Definiciones:**No aplica.
- **IV. Responsables:** Usuario que tenga a su resguardo una computadora, Coordinador de Informática, Analistas de la Coordinación de Informática.
- **V. Referencia:** Manuales y discos de restauración de la computadora dañada; Reglamento Interior del Instituto Morelense de Información Pública y Estadística.
- **VI. Lineamientos:** Si la reparación es mediante software se utilizaran solamente programas de los que el IMIPE tenga licencia de uso o aquellos de código abierto.

Para una reparación de hardware se reemplazará la parte dañada por una nueva y original que sea igual o similar en cuanto a sus especificaciones técnicas.

## **VII. Desarrollo:**

Inicio de procedimiento

- 1. El usuario de la computadora dañada comunica el problema al titular de su área.
- 2. El titular del área correspondiente solicita la reparación del equipo al Coordinador de Informática.
- 3. El Coordinador de Informática designa al responsable de la reparación (puede ser el mismo o un analista de la coordinación de informática).

El responsable de la reparación:

- 4. Analiza la computadora en sitio.
- 5. Trata de resolver la falla en el sitio.
- 6. Si no se resolvió la falla, se traslada la computadora al área de Informática.
	- 6.1 Se realizan pruebas detalladas a la computadora.
	- 6.2 Se detecta el problema.
	- 6.3 Se solicitan los componentes para su reparación cuando aplique.
	- 6.4 Se instalan los componentes cuando aplique
	- 6.5 Se realizan pruebas.

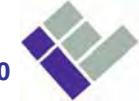

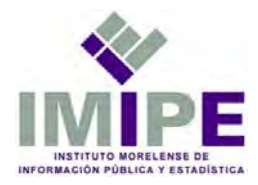

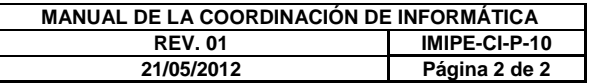

6.6 Se instala la computadora en su respectivo sitio.

7. El Coordinador de Informática notifica la reparación de la computadora al titular del área.

Fin de procedimiento.

**Boulevard Benito Juárez www.imipe.org.mx** **No. 67 Col. Centro C.P. 62000<br>Cuernavaca, Morelos, México** 

Tel. 01 (777) 318 03 60<br>Fax 01 (777) 318 03 60 ext. 190

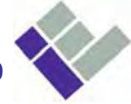

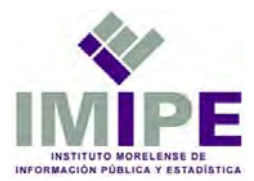

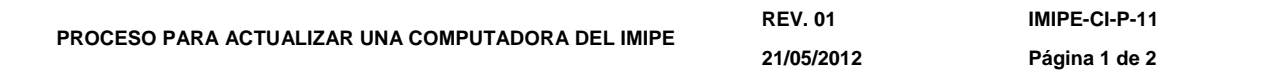

- **I. Objetivo:** Optimizar el funcionamiento de una computadora mediante la actualización de hardware.
- **II. Alcance:** Reemplazar piezas de una computadora para mejorar su funcionamiento.
- **III. Definiciones:**No aplica.
- **IV. Responsables:** Usuario del equipo a actualizar, Coordinador de Administración, Coordinador de Informática, Analistas de la Coordinación de Informática.
- **V. Referencia:** Manuales y discos de restauración de la computadora a actualizar, contrato de licencia de usuario final del sistema operativo; Reglamento Interior del Instituto Morelense de Información Pública y Estadística.
- **VI. Lineamientos:** La actualización de hardware puede ser con partes similares y funcionales que se hayan obtenido de otras computadoras en desuso o con piezas nuevas y de marca.

## **VII. Desarrollo:**

Inicio de procedimiento

- 1. El titular del área correspondiente solicita al Coordinador de Informática la actualización de una computadora o el mismo Coordinador sugiere la actualización de un equipo con su respectivo aviso al titular del área.
- 2. Se traslada la computadora al área de informática.
- 3. Se analizan los componentes y características de la computadora.
- 4. Se identifica las capacidades máximas de procesamiento, almacenamiento y memoria de la computadora.
- 5. Se elabora una propuesta de actualización.
- 6. Se elabora un presupuesto de dicha actualización.
- 7. Se solicita la autorización de la actualización.
- 8. Se obtienen los componentes a actualizar.
- 9. Se realiza un respaldo de la información del usuario cuando aplique.
- 10. Se actualiza la computadora y se realizan pruebas de funcionamiento.
- 11. Se entrega la computadora al usuario final.
- 12. Se notifica al titular del área la actualización de la computadora.
- Fin de procedimiento

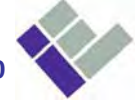

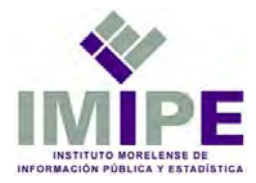

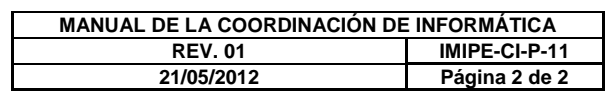

**Boulevard Benito Juárez No. 67 Col. Centro C.P. 62000<br>Cuernavaca, Morelos, México**  **COMOS EXECUTE: WWW.imipe.org.mx<br>Tel. 01 (777) 318 03 60 ext. 190 <br>Fax 01 (777) 318 03 60 ext. 190** 

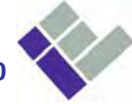

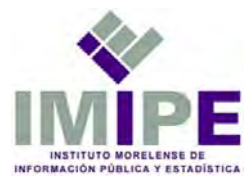

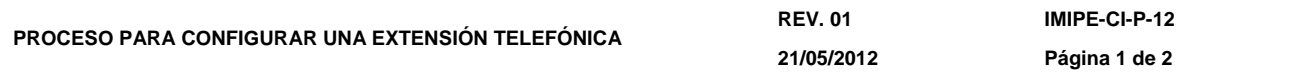

- **I. Objetivo:** Configurar una extensión telefónica de un usuario dentro de la red de telefonía IP del IMIPE.
- **II. Alcance:** Configurar, probar y explicar las funciones básicas de un teléfono IP.
- **III. Definiciones:**POE: Power Over Ethernet.
- **IV. Responsables:** Usuario de la extensión, Titular del área correspondiente, Coordinador de Administración, Coordinador de Informática, Analistas de la Coordinación de Informática.
- **V. Referencia:** Manuales de instalación y configuración de los teléfonos IP y del conmutador IP; Reglamento Interior del Instituto Morelense de Información Pública y Estadística.
- **VI. Lineamientos:** Procurar que en caso de comprar un nuevo teléfono, esté soporte POE, para que la alimentación de energía y la transmisión de datos sea a través del cable de red.

Para definir el número de extensión se tiene que hacer con base en el grupo o área donde se configurara la extensión. El formato numérico de una extensión es de tres dígitos, donde el primero es uno, seguido por el digito del área correspondiente y por último el número de extensión consecutiva.

## **VII. Desarrollo:**

Inicio de procedimiento

- 1. El titular del área correspondiente solicita al Coordinador de Informática la configuración de una extensión telefónica.
- 2. Se prepara el lugar donde se va a instalar el teléfono IP.
- 3. Se habilita el puerto de red en el site del Instituto.
- 4. Si es una nueva extensión
	- 4.1 Se configura la nueva extensión en el conmutador IP.
	- 4.2 Se configura el teléfono IP.
	- 4.3 Se realizan pruebas.
	- 4.4 Se da una explicación del funcionamiento básico del teléfono al usuario final.
- 5. Si es una reubicación de una extensión.
	- 5.1 Se desconecta el teléfono de la ubicación actual y se conecta en el nuevo lugar.

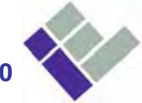

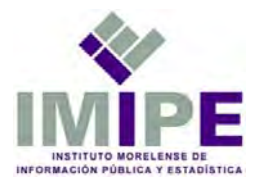

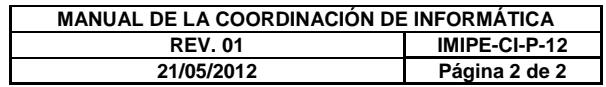

- 5.2 Se realizan pruebas.
- 6. Si se reasigna la extensión a otro usuario.
	- 6.1 Se reconfigura la extensión en el conmutador IP.
	- 6.2 Se reconfigura el teléfono IP.
	- 6.3 Se realizan pruebas.
	- 6.4 Si es un nuevo usuario, se le da una explicación sobre el funcionamiento del teléfono.

7. Se notifica al titular del área la finalización de la configuración. Fin de procedimiento.

> **Boulevard Benito Juárez www.imipe.org.mx** **No. 67 Col. Centro C.P. 62000<br>Cuernavaca, Morelos, México**

**Cuernavaca, Morelos, México Fax 01 (777) 318 03 60 ext. 190** 

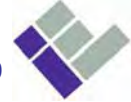

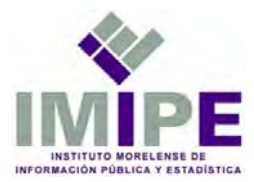

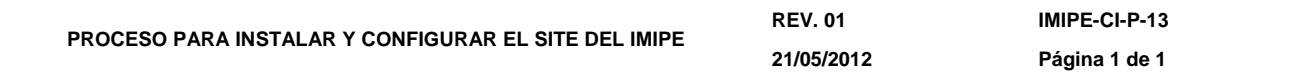

- **I. Objetivo:** Instalar y configurar el software y hardware requerido para que funcione la red interna del Instituto, así como los servicios que se ofrecen.
- **II. Alcance:** Instalar, configurar y poner en marcha el site del IMIPE.
- **III. Definiciones:** no aplica.
- **IV. Responsables:** Coordinador de Informática, Analistas de la Coordinación de Informática.
- **V. Referencia:** Manuales de instalación y configuración de los servidores, sistemas operativos, switchs, puntos de acceso inalámbricos y ruteadores; Reglamento Interior del Instituto Morelense de Información Pública y Estadística.
- **VI. Lineamientos:** El Coordinador de Informática es el encargado total del funcionamiento óptimo del site del IMIPE, quien a su vez es apoyado por los analistas de la coordinación de informática para realizar cambios o actualizaciones, pero es el Coordinador quien toma decisiones.
- **VII. Desarrollo:**

Inicio de procedimiento

- 1. El Coordinador establece los servicios que se van configurar en cada servidor.
- 2. El Coordinador instala el sistema operativo que aplique para cada servidor.
- 3. El Coordinador y los Analistas conectan en red los servidores.
- 4. El Coordinador configura los servicios que apliquen en cada servidor.
- 5. El Coordinador y los Analistas actualizan el software de cada servidor.
- 6. El Coordinador y los Analistas realizan pruebas de los servicios configurados en cada servidor.

Fin de procedimiento.

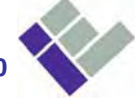

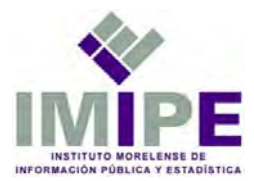

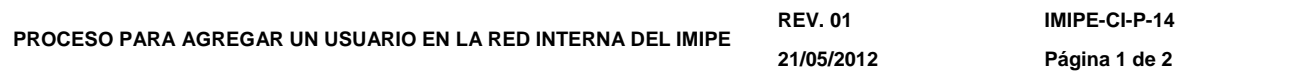

- **I. Objetivo:** Agregar un nuevo usuario en la red interna del IMIPE para que pueda utilizar los servicios de la misma.
- **II. Alcance:** Registrar un usuario y configurar su computadora para entrar a la red.
- **III. Definiciones:**No aplica.
- **IV. Responsables:** Nuevo usuario, Titular del área correspondiente, Coordinador de Administración, Coordinador de Informática, Analistas de la Coordinación de Informática.
- **V. Referencia:** Manuales de referencia del Sistema Operativo del servidor; Reglamento Interior del Instituto Morelense de Información Pública y Estadística.
- **VI. Lineamientos:** El nombre de la nueva cuenta corresponderá con el nombre del nuevo usuario o su apellido paterno en caso de que exista otro usuario con el mismo nombre.

Cada usuario formara parte de dos grupos, uno de su área y otro común para todo el IMIPE.

# **VII. Desarrollo:**

Inicio de procedimiento

- 1. El Coordinador de Administración informa al Coordinador de Informática la incorporación de un nuevo integrante del IMIPE.
- 2. El Coordinador de Informática junto con el titular del área correspondiente definen los servicios que se configuraran en la computadora del nuevo usuario.
- 3. El Coordinador de Informática solicita los datos necesarios del nuevo usuario para crearle una cuenta en el servidor.
- 4. El Coordinador de Informática define si él mismo o un Analista de la misma coordinación realizará el resto del procedimiento.
- 5. Se registra al usuario en el servidor correspondiente.
- 6. Se crea una cuenta de usuario en la computadora de trabajo.
- 7. Se configura el acceso a la carpeta personal, la de grupo y a la pública.
- 8. Se realizan pruebas de acceso.
- 9. Se notifica la finalización de la configuración al Coordinador de Administración.

Fin de procedimiento.

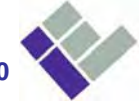

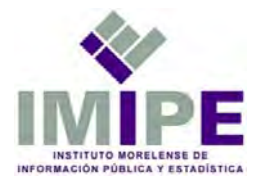

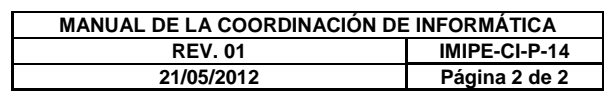

**Boulevard Benito Juárez No. 67 Col. Centro C.P. 62000<br>Cuernavaca, Morelos, México**  **COMOS WARE THE STREE STAR THE STAR THE FAX 01 (777) 318 03 60 ext. 190** 

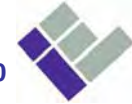

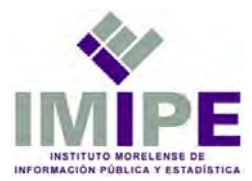

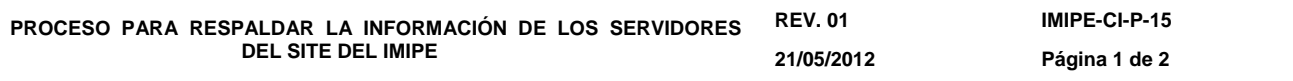

- **I. Objetivo:** Mantener un respaldo de la información de los usuarios del Instituto; de las bases de datos y de la imagen del sitio de internet; así como el código fuente de los sistemas hospedados en el site del Instituto
- **II. Alcance:** Realizar copias de los servidores del site del IMIPE.
- **III. Definiciones:**No aplica.
- **IV. Responsables:** Coordinador de Informática, Analistas de la Coordinación de Informática.
- **V. Referencia:** Reglamento Interior del Instituto Morelense de Información Pública y Estadística; Manuales de referencia del Sistema Operativo instalado en el servidor.
- **VI. Lineamientos:** Los respaldos se configuraron para que se haga uno general cada sábado y diario se haga un respaldo de la información nueva y de aquellos archivos que se hayan modificado.

Cada mes se verificara la correcta realización de los respaldos y cada dos meses se grabaran en discos ópticos.

Se procurara tener un respaldo en un sitio diferente al edificio del IMIPE.

 El Coordinador de informática o un analista, en apoyo, son responsable de mantener la información que se encuentra en los servidores integra, realizar respaldos periódicamente y tener bajo resguardo.

## **VII. Desarrollo:**

Inicio de procedimiento

- 1. El responsable accede al servidor correspondiente.
- 2. El responsable revisa que los respaldos se hayan generado de acuerdo al programa configurado.
- 3. Si se detecta un problema con un respaldo, se ejecuta el programa necesario para generar el nuevo respaldo.
- 4. Si es inicio de mes, el responsable graba los respaldos en un medio extraible.

Fin de procedimiento.

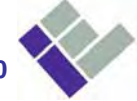

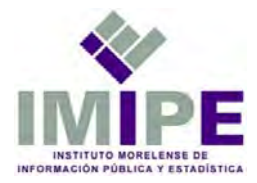

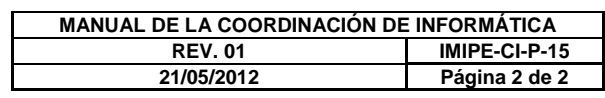

**Boulevard Benito Juárez No. 67 Col. Centro C.P. 62000<br>Cuernavaca, Morelos, México**  **COMOS EXECUTE: WWW.imipe.org.mx<br>Tel. 01 (777) 318 03 60 ext. 190 <br>Fax 01 (777) 318 03 60 ext. 190** 

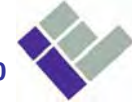

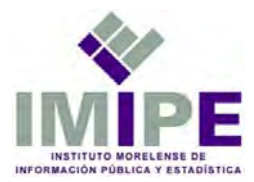

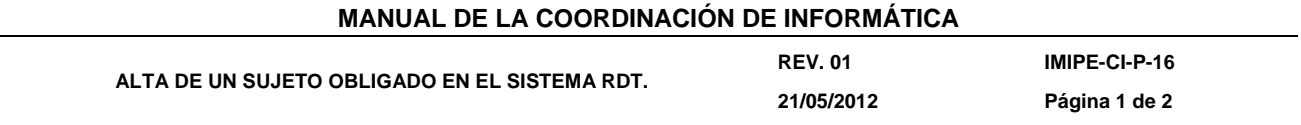

- **I. Objetivo:** Dar del alta en el Sistema RDT un sujeto obligado por la Ley de Información Pública y Estadística del Estado de Morelos para que pueda enviar por internet sus reportes mensuales de transparencia.
- **II. Alcance:** Ingresar a la base de datos de los sujetos obligados y registrar al nuevo.
- **III. Definiciones:Sistema de Reporte Digitales de Transparencia (Sistema RDT):** Sistema por el que los sujetos obligados envían al IMIPE, de manera mensual, los reportes de solicitudes de información recibidas y la actualización de sus catálogos de información clasificada y de los catálogos de datos personales a través de internet.

**Sujeto Obligado:** Entidad pública o partido político que recibe y ejerce recursos económicos del presupuesto del Estado de Morelos.

- **IV. Responsables:** Coordinador de Informática.
- **V. Referencia:** Ley de Información Pública, Estadística y Protección de Datos Personales del Estado de Morelos; Lineamientos y Criterios para el cumplimiento de las Obligaciones de Transparencia; Reglamento Interior del Instituto Morelense de Información Pública y Estadística.
- **VI. Lineamientos:** No aplica.
- **VII. Desarrollo:**

Inicio de procedimiento

- 1. El Coordinador ingresa a la base de datos del Sistema RDT.
	- 1.2 Se selecciona la tabla sujeto y se edita.
	- 1.3 Se agrega un nuevo registro y se capturan los siguientes campos correspondientes al: nombre corto del sujeto, nombre completo del sujeto, página de internet (si cuenta con ella), contraseña de acceso al sistema, identificador del grupo institucional al que pertenece, fecha de alta en el Sistema RDT, y nombre de la cuenta.
- 2. El coordinador realiza una prueba de acceso al Sistema RDT con los datos del nuevo sujeto obligado.

Fin de procedimiento

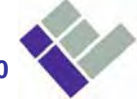

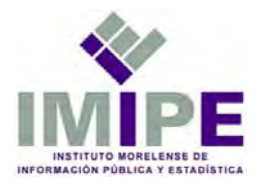

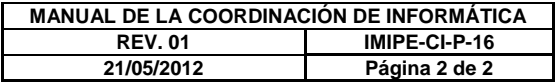

**Boulevard Benito Juárez No. 67 Col. Centro C.P. 62000<br>Cuernavaca, Morelos, México**  **COMOS EXECUTE: WWW.imipe.org.mx<br>Tel. 01 (777) 318 03 60 ext. 190 <br>Fax 01 (777) 318 03 60 ext. 190** 

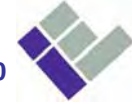

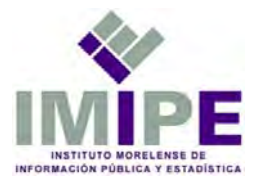

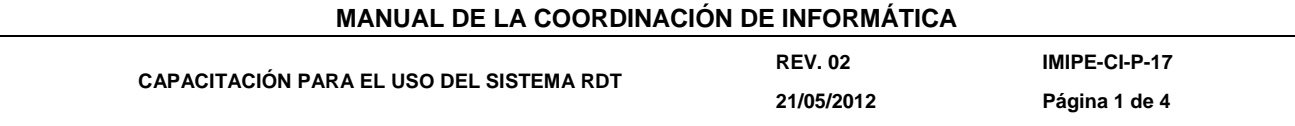

- **I. Objetivo:** Capacitar a los titulares y personal operativo de las Unidades de Información Pública de los Sujetos Obligados para que puedan enviar sus reportes mensuales a través del Sistema RDT.
- **II. Alcance:** Explicar.
- **III. Definiciones:Sistema de Reporte Digitales de Transparencia (Sistema RDT):** Sistema por el que los sujetos obligados envían al IMIPE, de manera mensual, los reportes de solicitudes de información recibidas y la actualización de sus catálogos de información clasificada y de los catálogos de datos personales a través de internet.

**Sujeto Obligado:** Toda entidad pública o partido político que reciba recursos y ejerzan gasto público en el Estado de Morelos.

**UDIP (Unidad de Información Pública):** Unidad Administrativa de cada sujeto obligado, responsable de atender las solicitudes de acceso a la información pública, actualizar la información pública de oficio en su sitio de internet y enviar los reportes mensuales de transparencia.

- **IV. Responsables:** Coordinador de Informática. Analista de la Coordinación de Informática.
- **V. Referencia:** Ley de Información Pública, Estadística y Protección de Datos Personales del Estado de Morelos; Lineamientos y Criterios para el cumplimiento de las Obligaciones de Transparencia; Reglamento Interior del Instituto Morelense de Información Pública y Estadística.
- **VI. Lineamientos:** El Coordinador puede designar al analista para que realice la capacitación. La persona que imparta la capacitación se denominara el instructor.
- **VII. Desarrollo:** Inicio del procedimiento
	- 1. El Instructor expone los fundamentos de los reportes mensuales que deben enviar los Sujetos Obligados.
	- 2. El Instructor muestra la forma de ingresar al Sistema RDT.
	- 3. El Instructor da una breve explicación de la interfaz del Sistema RDT.

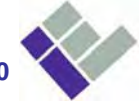

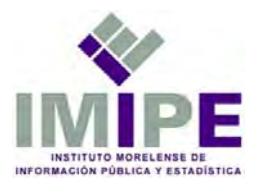

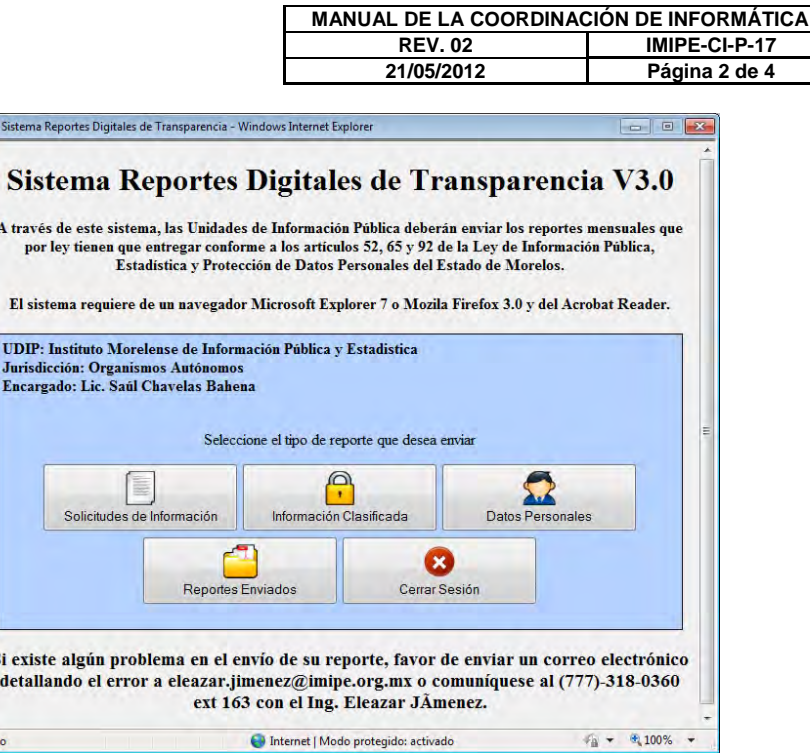

- 4. El Instructor explica la forma de enviar un reporte mensual de solicitudes de información consistente en:
	- 4.1 Capturar los datos del reporte: Nombre del titular de la UDIP, mes de aplicación y el folio que asigna la UDIP al reporte que se está enviando.
	- 4.2 Enviar las solicitudes de información pública recibidas. Si el sujeto esta dado de alta en el Sistema Infomex Morelos tiene que obtener el listado de las solicitudes recibidas presionando el botón 'Solicitudes Infomex'.

 Si el sujeto recibió solicitudes por escrito, debe agregarlas al presente reporte mediante el botón 'Agregar' y llenar los campos requeridos (fecha de solicitud, nombre del solicitante e información solicitada). Si se detecta un error en un registro de las solicitudes por escrito, se debe seleccionar y se puede modificar o eliminar mediante el correspondiente botón.

4.3 Terminar el reporte. Se debe seleccionar la opción 'Guardar y enviar reporte' y presionar el botón 'Guardar', el Sistema mostrará un mensaje confirmando la recepción del reporte y generara un archivo en formato pdf con el acuse del mismo.

 Si el usuario se encuentra capturando solicitudes por escrito y tiene que cerrar la sesión en el Sistema, puede seleccionar la opción 'Guardar y terminar después' y presionar el botón 'Guardar', para que cuando vuelva e ingresar ya no capture la información previa y continúe con el reporte.

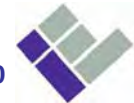

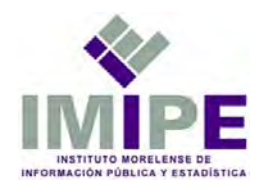

- 5. El Instructor explica la forma de enviar un reporte de Actualización del Catálogo de Información Clasificada consistente en:
	- 5.1 Capturar los datos del reporte: Nombre del titular de la UDIP, mes de aplicación y el folio que asigna la UDIP al reporte que se está enviando.
	- 5.2 Capturar los registros de la información clasificada. Para ello se deberá presionar el botón 'Agregar' y llenar los campos del formulario de información clasificada.

Si se detecta un error en un registro, se debe seleccionar el número de catálogo y se puede modificar o eliminar mediante el correspondiente botón.

5.3 Terminar el reporte. Se debe seleccionar la opción 'Guardar y enviar reporte' y presionar el botón 'Guardar', el Sistema mostrará un mensaje confirmando la recepción del reporte y generara un archivo en formato pdf con el acuse del mismo.

Si el usuario se encuentra capturando solicitudes por escrito y tiene que cerrar la sesión en el Sistema, puede seleccionar la opción 'Guardar y terminar después' y presionar el botón 'Guardar', para que cuando vuelva e ingresar ya no capture la información previa y continúe con el reporte.

- 6. El Instructor explica la forma de enviar un reporte de Actualización del Catálogo de Datos Personales consistente en:
	- 6.1 Capturar los datos del reporte: Nombre del titular de la UDIP, mes de aplicación y el folio que asigna la UDIP al reporte que se está enviando.
	- 6.2 Capturar los registros de la información clasificada. Para ello se deberá presionar el botón 'Agregar' y llenar los campos del formulario de datos personales.

Si se detecta un error en un registro, se debe seleccionar el número de catálogo y se puede modificar o eliminar mediante el correspondiente botón.

- 6.1 Terminar el reporte. Se debe seleccionar la opción 'Guardar y enviar reporte' y presionar el botón 'Guardar', el Sistema mostrará un mensaje confirmando la recepción del reporte y generara un archivo en formato pdf con el acuse del mismo. Si el usuario se encuentra capturando solicitudes por escrito y tiene que cerrar la sesión en el Sistema, puede seleccionar la opción 'Guardar y terminar después' y presionar el botón 'Guardar', para que cuando vuelva e ingresar ya no capture la información previa y continúe con el reporte.
- 7. El Instructor cierra la sesión del usuario en el Sistema RDT.
- 8. El Instructor distribuye a los participantes el formato IMIPE-CI-F-04 y les solicita su llenado.
- Fin de procedimiento

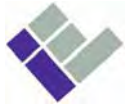

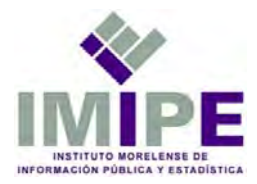

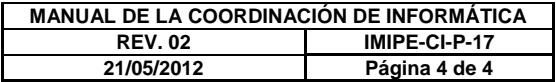

**Boulevard Benito Juárez No. 67 Col. Centro C.P. 62000<br>Cuernavaca, Morelos, México**  **COMOS EXECUTE: WWW.imipe.org.mx<br>Tel. 01 (777) 318 03 60 ext. 190 <br>Fax 01 (777) 318 03 60 ext. 190** 

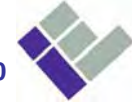

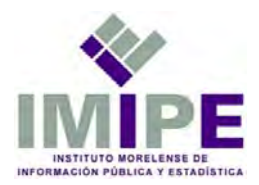

**MMARPIL RIMIENTO PREVENTIVO A UNA COMPUTADORA DE ESCRITORIO DEL IMIPE 21/05/2012 Página 1 de 2** 

- **I. Objetivo:** Mantener las computadoras del IMIPE en óptimas condiciones con la finalidad de reducir costos al prevenir posibles fallas causadas por falta de mantenimiento preventivo.
- **II. Alcance:** Limpiar físicamente y depurar el software de una computadora para prevenir fallas.
- **III. Definiciones:**No aplica.
- **IV. Responsables:** Usuario que tiene a su resguardo una computadora, Coordinador de Informática, Analistas de la Coordinación de Informática.
- **V. Referencia:** Reglamento Interior del Instituto Morelense de Información Pública y Estadística.
- **VI. Lineamientos:** El Coordinador de Informática establece dos periodos por año para realizar el mantenimiento a las computadoras del Instituto.
- **VII. Desarrollo:**

Inicio de procedimiento

- 1. El Coordinador informa a los titulares de las áreas del IMIPE que se va a realizar el mantenimiento preventivo.
- 2. El Coordinador solicita la compra del material para realizar el mantenimiento.
- 3. El Coordinador asigna a los analistas las computadoras a las que realizara el mantenimiento.
- 4. Se realiza el mantenimiento preventivo físico.
	- 4.1 Se traslada la computadora a un área despejada y ventilada.
	- 4.2 Se realiza la limpieza al gabinete de la computadora.
		- 4.2.1 Se abre el gabinete y se remueve el polvo, así como los posibles elementos ajenos al mismo.
		- 4.2.2 Se revisa que los cables y conectores no tengan algún defecto.
		- 4.2.2 Se cierra el gabinete y se limpia su exterior.
	- 4.3 Se realiza la limpieza externa a los periféricos de la computadora: monitor, teclado y mouse.
		- 4.4 Se regresa la computadora a su ubicación original y se enciende para asegurar el correcto funcionamiento después del mantenimiento preventivo físico.
- 5. Se realiza el mantenimiento preventivo de software.

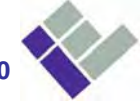

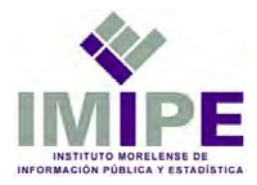

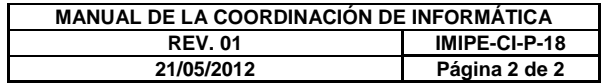

 5.1 Se verifica que estén instaladas las actualizaciones del sistema operativo.

5.1.1 Si no se encuentran, se descargan e instalan.

- 5.2 Se verifica que este actualizado el antivirus.
	- 5.2.1 Si no lo está, se actualiza.
- 5.3 Se revisan los archivos de inicio para optimizar el arranque de la computadora.
- 5.3 Se remueven los programas no autorizados si aplica.
- 5.4 Se optimiza el espacio en disco si aplica.
- Fin de procedimiento

**Boulevard Benito Juárez** *www.imipe.org.mx*  **No. 67 Col. Centro C.P. 62000<br>Cuernavaca, Morelos, México** 

**Cuernavaca, Morelos, México Fax 01 (777) 318 03 60 ext. 190** 

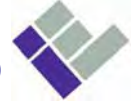

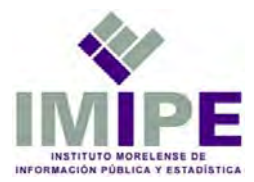

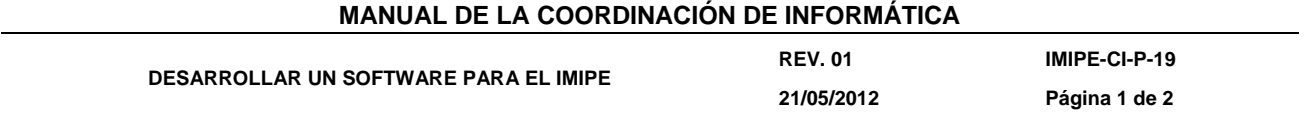

- **I. Objetivo:** Diseñar, desarrollar e implementar un programa o sistema para el IMIPE.
- **II. Alcance:** Implementar un software para el IMIPE.
- **III. Definiciones:**Software. Programa o sistema que se ejecuta en una computadora, tableta o teléfono inteligente.
- **IV. Responsables:** Coordinador de Informática, Analistas de la Coordinación de Informática.
- **V. Referencia:** Reglamento Interior del Instituto Morelense de Información Pública y Estadística.
- **VI. Lineamientos:** Este procedimiento se da cuando el Titular de un área del IMIPE solicita al Coordinador de Informática el desarrollo de un programa o sistema para optimizar el funcionamiento de su área o del Instituto; o cuando el Coordinador de Informática propone la implementación de un programa o sistema para optimizar el funcionamiento de una o varias áreas del Instituto.

## **VII. Desarrollo:**

Inicio de procedimiento

El Coordinador de Informática

- 1. Define el equipo de trabajo para el desarrollo del software. El equipo puede componerse de personal del área de informática, así como de personal de las áreas involucradas en el programa o sistema.
- 2. Modera las reuniones del equipo de trabajo para el análisis de los requerimientos del software.
- 3. Define el equipo de desarrollo y sus roles.
- El Equipo de Desarrollo
	- 4. Realiza el documento técnico para el desarrollo del software.
	- 5. Diseña las bases de datos, formularios, interfaces y/o reportes que requiera el software a desarrollar.
	- 6. Programa los elementos diseñados para el software
	- 7. Realiza las pruebas al nuevo software.
	- 8. Actualiza e integra la documentación.
- El Coordinador de Informática
	- 9. Presenta al equipo de trabajo el software desarrollado.
	- 10. Realiza la capacitación del nuevo software, para ello puede apoyarse de un integrante del equipo de desarrollo.
	- 11. Libera el nuevo software

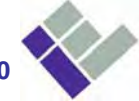

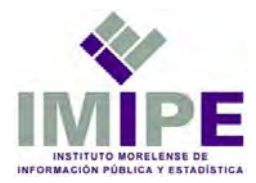

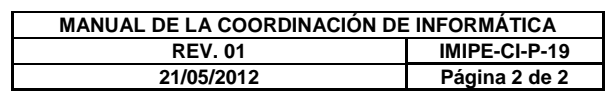

Fin de procedimiento

**Boulevard Benito Juárez No. 67 Col. Centro C.P. 62000<br>Cuernavaca, Morelos, México**  <u>WWW.*imipe.org.mx*<br>Tel. 01 (777) 318 03 60<br>Fax 01 (777) 318 03 60 ext. 190</u>

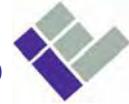

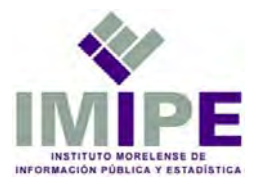

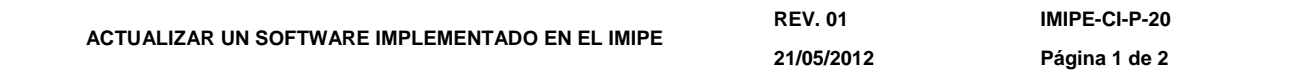

- **I. Objetivo:** Optimizar el funcionamiento de un software mediante una actualización.
- **II. Alcance:** Actualizar un software del que se tenga código fuente.
- **III. Definiciones:**Software. Programa o Sistema que funciona en una computadora, tableta o teléfono inteligente.
- **IV. Responsables:** Coordinador de Informática, Analistas de la Coordinación de Informática.
- **V. Referencia:** Reglamento Interior del Instituto Morelense de Información Pública y Estadística.
- **VI. Lineamientos:** Este procedimiento se realiza cuando el titular de un área del IMIPE solicita la modificación de un módulo o sección de un software desarrollado en el Instituto o del que se tenga su código fuente.
- **VII. Desarrollo:**

Inicio de procedimiento

El Coordinador de Informática

- 1. Analiza el o los requerimientos de la actualización del software.
- 2. Define el equipo de trabajo para la actualización del software.
- 3. Define el equipo de desarrollo para la actualización y asigna roles.

El equipo de desarrollo

- 4. Analiza la documentación del software.
- 5. Modifica los diagramas, tablas, formularios o programas necesarios para la actualización del software.
- 6. Realiza pruebas
- 7. Actualiza e integra la documentación.
- El Coordinador de Informática
	- 8. Presenta la actualización al equipo de trabajo.
	- 9. Realiza la capacitación de la actualización (cuando sea necesaria).
	- 10. Libera la actualización.

Fin de procedimiento

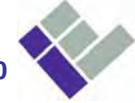

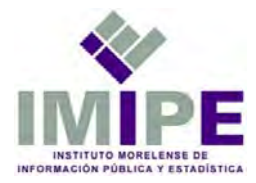

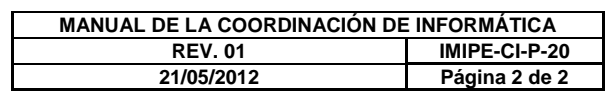

**Boulevard Benito Juárez No. 67 Col. Centro C.P. 62000<br>Cuernavaca, Morelos, México**  <u>WWW.*imipe.org.mx*<br>Tel. 01 (777) 318 03 60<br>Fax 01 (777) 318 03 60 ext. 190</u>

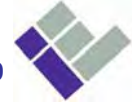